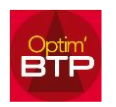

Vous avez changé de logiciel comptable et vous souhaitez modifier le format d'exportation pour la comptabilité. Si vous avez le profil superviseur, vous devez créer un nouveau format d'exportation.

## **Changer le format d'exportation pour la comptabilité**

La procédure pour un changement de comptabilité est la suivante :

1. Créer un nouveau profil comptable avec le nouveau format d'export et valider

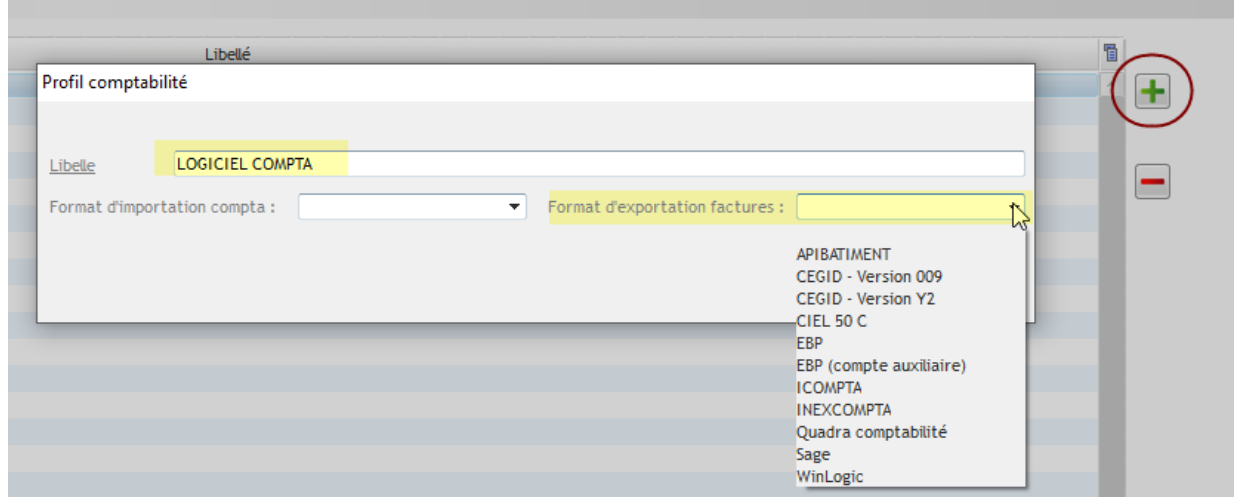

2. Réimporter les comptes comptables sur le nouveau profil (import des comptes par Excel possible)

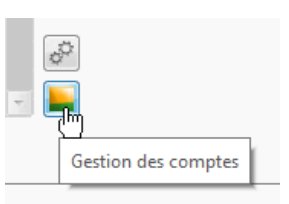

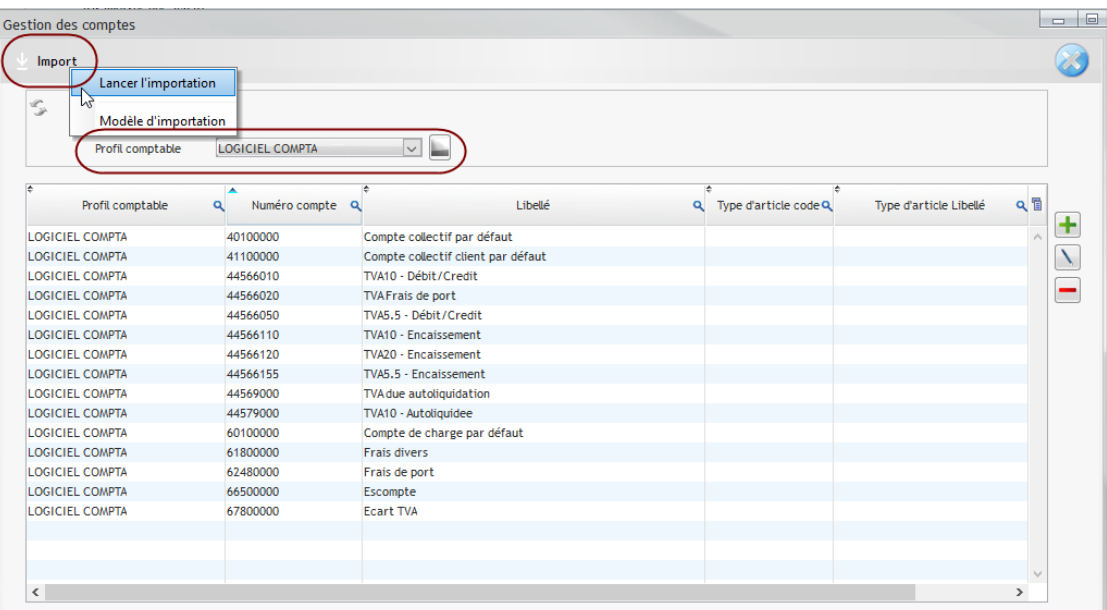

La création d'un nouveau profil génère par défaut des comptes standards qui pourront être supprimés après le paramétrage du nouveau profil.

## Optim'BTP

3. Reparamétrer les différentes attributions de comptes sur le profil en achats et en ventes : Options => Paramétres => Profil => Comptabilité

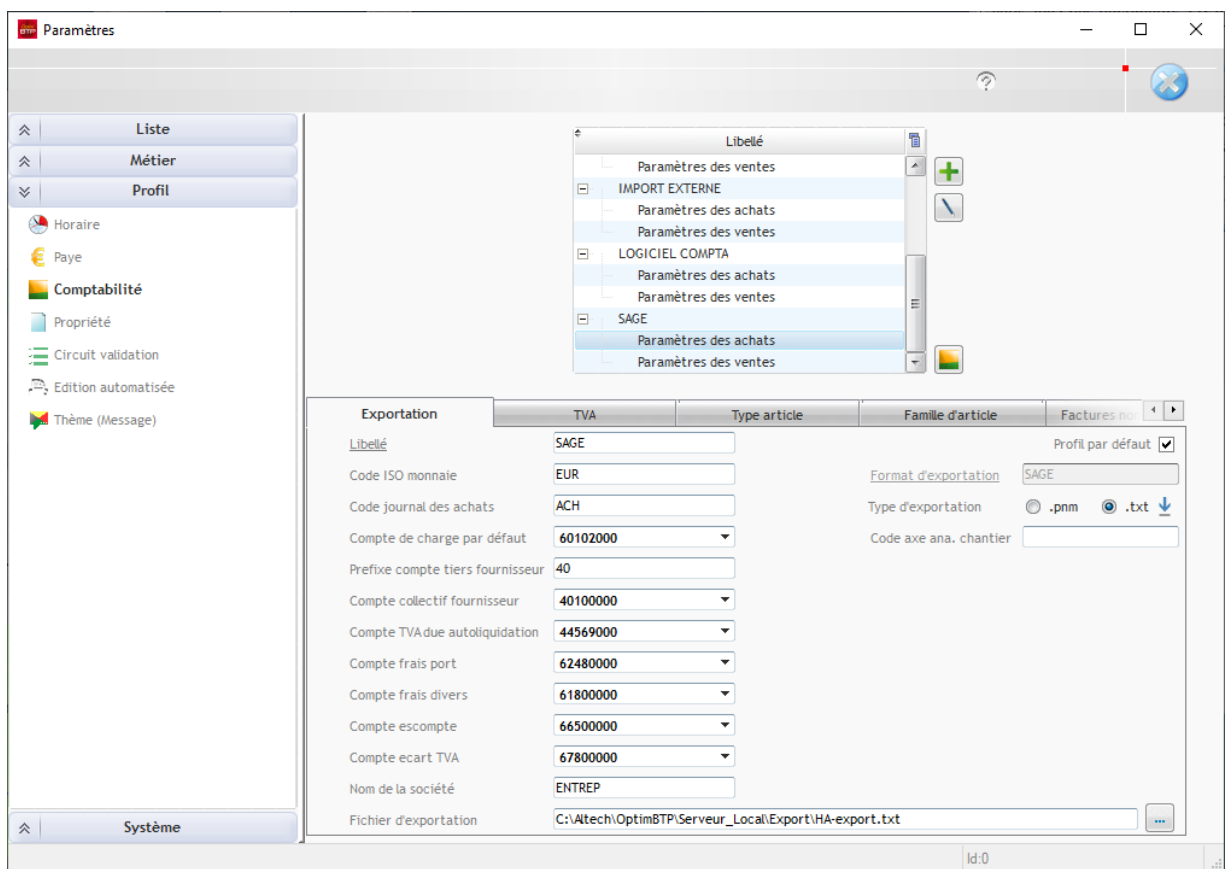

4. Mettre à jour le profil comptable dans chaque société concernée Options => Paramètres => Système => Société

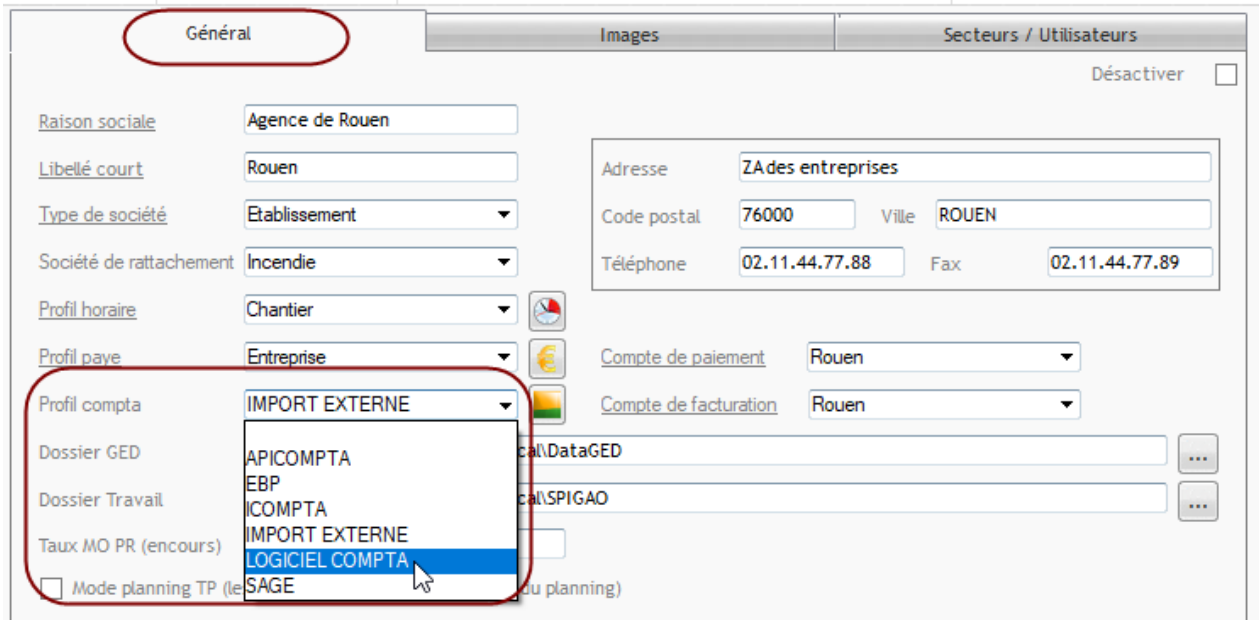

**NB** : Vous ne devez pas supprimer l'ancien profil comptable car il doit rester attaché aux facturations faites précédemment. Le fait de mettre le nouveau profil de compta dans la société, le définit comme profil par défaut et sera proposé à chaque nouvelle facture.